SureStep E Web Ltr-CB.doc Le X septembre 2005

### **Lettre aux clients de LifeScan**

## **DEMARCHE QUALITE : RAPPEL DE DISPOSITIF MÉDICAL Lecteur OneTouch Gluco Touch Plus**

LifeScan, en accord avec l'AFSSAPS, procède au remplacement de certains lecteurs OneTouch GlucoTouch Plus, portant les numéros de série compris entre L4266RBxxxx et L5048RBxxxx, suite aux réclamations concernant l'affichage des lecteurs. Si vous utilisez un lecteur de dycémie OneTouch® GlucoTouch Plus®, il est important que vous lisiez les informations suivantes afin de déterminer si votre lecteur est concerné.

## **Certains lecteurs OneTouch Gluco Touch Plus peuvent présenter des problèmes d'affichage**

Le lecteur OneTouch GlucoTouch Plus possède un écran qui affiche les résultats de test et d'autres informations importantes. L'affichage est composé de « segments » qui s'allument et s'éteignent pour former des chiffres et des lettres. LifeScan a récemment découvert que sur certains lecteurs OneTouch GlucoTouch Plus, le taux de dysfonctionnement de ces segments était anormalement élevé. Cela peut se traduire par des lettres ou des chiffres incomplets ou manquants à l'écran. Si l'affichage ne fonctionne pas correctement, il se peut qu'il indique un résultat de test ou un code de calibrage erroné ou que vous ne pouvez pas lire du tout. Cela peut entraîner un choix thérapeutique inadapté.

# **Il est très important que vous vérifiiez l'affichage de votre lecteur avant de tester votre glycémie.**

# **Ce qu'il faut faire**

Les lecteurs OneTouch Gluco Touch Plus portant les numéros de série compris entre **L4266RBxxxx** et **L5048RBxxxx** ont plus de risques de présenter un problème de segments de l'affichage. Vérifiez immédiatement le numéro de série de votre lecteur pour savoir s'il fait partie de ce groupe. **Vous pouvez également appeler LifeScan Services au 0800 459 459\*(appel gratuit) pour savoir si votre lecteur est concerné.** 

**LifeScan remplacera tous les lecteurs OneTouch Gluco Touch Plus concernés portant les numéros de série compris entre L4266RBxxxx et L5048RBxxxx.** 

SureStep E Web Ltr-CB.doc

**Comment vérifier l'affichage de votre lecteur OneTouch Gluco Touch Plus** 

**Affichage fonctionnant correctement** 

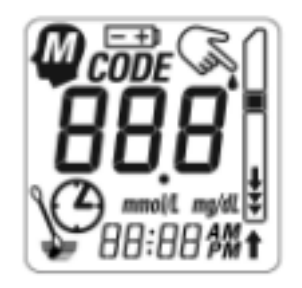

Tous les segments sont actifs. L'affichage fonctionne correctement.

**TEST D'AFFICHAGE EXEMPLE DE TEST D'AFFICHAGE Affichage présentant des segments manquants** 

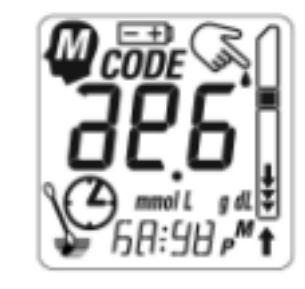

 Certaines parties de l'affichage ne fonctionnent pas. Le message sera incomplet.  **Schéma A Schéma B** 

Jusqu'à ce que vous receviez votre lecteur de remplacement, vous pouvez continuer à utiliser votre lecteur actuel, tant que l'affichage fonctionne correctement. Pour vérifier que tous les symboles d'affichage fonctionnent, appuyez sur le bouton bleu de mise en marche et maintenez-le enfoncé. La totalité de l'affichage apparaît lorsque vous allumez le lecteur. **Examinez attentivement l'affichage pour vous assurer que tous les « segments » ou toutes les parties de l'affichage s'allument avant chaque test (voir schéma A et B).**

Comparez les segments qui fonctionnent sur l'affichage de votre lecteur avec ces schéma A et B ci dessus. Vous trouverez également un dessin similaire d'un test d'affichage fonctionnant correctement dans le manuel d'utilisation de votre lecteur OneTouch Gluco Touch Plus (page10).

Au fil du temps, les segments des affichages à cristaux liquides (LCD) peuvent cesser de fonctionner (voir schéma C). Cela arrive généralement quand le lecteur est utilisé depuis plusieurs années. C'est pour cette raison que tous les lecteurs OneTouch GlucoTouch Plus ont une fonction intégrée de contrôle de l'affichage et qu'ils sont accompagnés d'instructions de vérification de l'affichage lors de leur mise en marche.

SureStep E Web Ltr-CB.doc

EXEMPLE DE RÉSULTAT DE TEST Résultat identifiable, mais incorrect

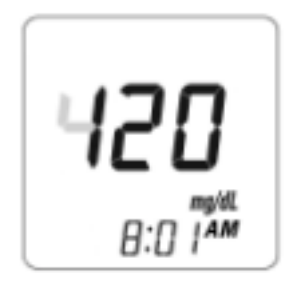

Dans cet exemple, le résultat de 120 mg/dL est en fait 420 mg/dL, comme indiqué par les segments manquants en gris. **Schéma C** 

**Dans les exemples B et C, ne pas tenir compte du résultat, et contacter sans délai LifeScan Services qui vous assistera.** 

Pour mémoire, nous vous recommandons d'imprimer cet avis et de le conserver avec votre lecteur OneTouch Gluco Touch Plus. Si yous avez des questions concernant ce problème, veuillez contacter LifeScan Services.

# **Pour contacter LifeScan Services**

Tél : 0 800 459 459\* (7j/7 et 24h/24) \* Numéro gratuit depuis un poste fixe

E-mail: info@LifeScanFrance.com

\* Conformément à la loi informatique et liberté n°2004-801 du 06 août 2004 Loi relative à la protection des personnes physiques à l'égard des traitements de données personnelles et modifiant la loi n°78-17 du 06 janvier 1978 relative à l'informatique aux fichiers et aux libertés. Vous disposez d'un droit d'accès, de modification, de rectification et de suppression des données personnelles qui vous concernent auprès de LifeScan " a Johnson & Johnson company " - 1 rue Camille Desmoulins - TSA 40007 - 92787 Issy-Les-Moulineaux cedex 9